A.D. 1308 unipg

**DIPARTIMENTO DI ECONOMIA** 

# **Guida studenti Outgoing**

www.unipg.it

## **Presentazione domanda**

- Leggere attentamente il Bando caricato sul sito Unipg e **controllare le varie scadenze** (presentazione domanda, Bando A.di.S.U.)
- Consultare l'elenco delle sedi partner e **controllare i requisiti linguistici richiesti dalla sede**

#### **scelta.**

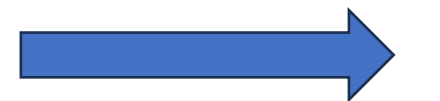

Se non si è in possesso di un certificato linguistico, consultare il sito del CLA per iscriversi ai test di accertamento. **ATTENZIONE A DATE E SCADENZE!!**

**• Consultare il sito dell'università estera** per verificare gli esami messi a disposizione per gli

studenti internazionali e scegliere quelli da inserire nel proprio progetto di studio.

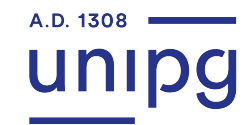

## **Vincita Bando e Compilazione Learning Agreement**

- Se si risulta vincitori del bando, **procedere tempestivamente (entro 3 giorni dal ricevimento dell'e-mail) all'accettazione** e consultare tutte le info riguardanti gli studenti vincitori.
- Caricare nella propria pagina personale tutti i documenti richiesti nella sezione "Prima della mobilità"
- Controllare le **scadenze per l'application presso la sede estera** ed eventualmente mettersi in contatto con le relative segreterie incoming per maggiori informazioni e chiarimenti.
- Procedere alla compilazione del Learning Agreement in tutte le sue parti e alla verifica di questo da parte del Coordinatore di dipartimento e della sede ospitante (**SOLO** quando si avranno entrambe le firme il documento sarà valido).

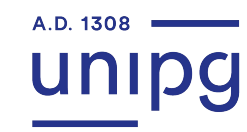

## **Come compilare il Learning Agreement?**

- Prima pagina inserire i propri dati personali
	- inserire i dati dell'Università di Perugia
		- e quelli della sede ospitante

#### Seconda pagina **BEFORE THE MOBILITY**

## TITOLO DELL'INTERNAZIONE E IN CITTÀ E IN CITTÀ E IN CITTÀ E IN CITTÀ E IN CITTÀ E IN CITTÀ E IN CITTÀ E IN CIT<br>TELEVISIONE E IN CITTÀ E IN CITTÀ E IN CITTÀ E INCIDENTI E IN CITTÀ E IN CITTÀ E IN CITTÀ E IN CITTÀ E IN CITT

#### (consultare bene il sito dell'università per controllare il semestre di erogazione del corso) TABLE A: inserire gli esami che si intende sostenere presso la sede estera, con relativi codici e ECTS

Nome Cognome Cognome Cognome Cognome Cognome Cognome Cognome Cognome Cognome Cognome Cognome Cognome Cognome Co TABLE B: inserire gli esami che si richiede di convalidare al rientro dall'Università di Perugia con relativi codici e ECTS

#### **ATTENZIONE!**

•Assicurarsi di avere una certa **analogia tra gli esami della Table A e Table B**, altrimenti il LA verrà respinto.

Ricorda che il numero totale di ECTS della Table A deve essere **uguale o superiore** a quelli della Table B.

## **Durante la mobilità**

- All'arrivo farsi rilasciare dalla sede ospitante il **"Certificate of Arrival"** e caricarlo nella propria pagina personale
- Se si necessita di **modificare il Learning Agreement**

Scaricare il documento **"During the Mobility"** dalla propria pagina personale e compilarlo **NON oltre 3 settimane dall'arrivo**

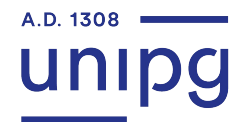

## **Al termine della mobilità**

Farsi rilasciare dalla sede ospitante Il **Transcript of Records** ed il **Certificate of**

**Attendance**, entrambi firmati e da caricare nella pagina personale.

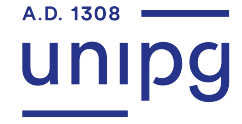